Biuletyn WAT Vol. LXIII, Nr 2, 2014

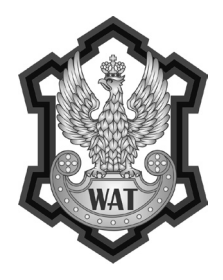

# **Analiza przydatności darmowego oprogramowania geo-serwerowego z punktu widzenia wymagań INSPIRE**

Tomasz Grasza, Przemysław Kupidura

Politechnika Warszawska, Wydział Geodezji i Kartografii, Pl. Politechniki 1, 00-661, Warszawa, p.kupidura@gik.pw.edu.pl

**Streszczenie.** Artykuł przedstawia wybrane platformy serwerowe oparte na darmowej i otwartej licencji, zgodnej ze standardami Open Geospatial Consortium. Zaprezentowane programy ocenione są w kontekście dyrektywy INSPIRE. W pierwszej części opisane są wymagania stawiane przez dyrektywę, natomiast w dalszej kolejności przedstawiono wady i zalety poszczególnych platform pod kątem tych wymagań. Artykuł daje odpowiedź na pytanie, czy przy użyciu wolnego oprogramowania można świadczyć interoperacyjne usługi sieciowe zgodne z wymogami dyrektywy INSPIRE, przy okazji prezentuje przykłady zastosowań i praktyczne wskazówki dotyczące wykorzystania poszczególnych programów.

**Słowa kluczowe:** SIP, INSPIRE, wolne oprogramowanie, OGC, geoportal, usługi sieciowe, GeoServer, deegree, GeoNetwork

## **1. Wprowadzenie**

Infrastruktura informacji przestrzennej we Wspólnocie Europejskiej (*Infrastructure for Spatial Information in the European Community*, INSPIRE) jest projektem Komisji Europejskiej rozpoczętym w 2001 roku, a zatwierdzonym w formie dyrektywy przez Parlament Europejski w 2007 roku.

Głównym celem INSPIRE jest wspieranie działań dotyczących praktyk wspólnotowych w zakresie ochrony środowiska [Kubik, 2009]. Dyrektywa INSPIRE określa ramy tworzenia, przechowywania i dzielenia się danymi przestrzennymi tworzonymi w krajach członkowskich Unii Europejskiej w oparciu o cztery zbiory reguł implementacyjnych dotyczących metadanych, zbiorów danych przestrzennych, usług sieciowych oraz zasad dostępu do danych przestrzennych i usług [http://inspire. jrc.ec.europa.eu]. Nie wymaga jednak zbierania nowych danych, a jedynie odpowiedniego przechowywania i rozpowszechniania danych istniejących [Dyrektywa 2007/2/WE — INSPIRE], umożliwiając dostęp do nich wszystkim zainteresowanym podmiotom.

Dyrektywa INSPIRE określa ogólne zasady gromadzenia, przechowywania i udostępniania danych przestrzennych. Razem z szeregiem regulacji (rozporządzeń Komisji Europejskiej) wdrażanych od 2008 roku stanowić będzie kompletny opis cech i funkcjonalności infrastruktur informacji przestrzennej działających w krajach członkowskich Unii Europejskiej.

Dla wszystkich usług sieciowych INSPIRE (wyszukiwania, przeglądania, pobierania, przekształcania, uruchamiania) wymagana jest ich interoperacyjność, co oznacza, że serwisy mogą wchodzić w reakcje ze sobą nawzajem bez powtarzalnej, manualnej ingerencji człowieka. Ma ją zapewnić automatyczny przesył informacji między instytucjami unijnymi, państwami członkowskimi oraz administracją publiczną.

Szerzej z wymaganiami INSPIRE można się zapoznać m.in. w [Dyrektywa INSPIRE, 2007; Rozporządzenie Komisji w sprawie wykonania dyrektywy INSPIRE w zakresie usług sieciowych, 2009, zmiana 2010; Grasza, 2012].

Jednym z głównych warunków istnienia infrastruktury informacji przestrzennej (IIP) jest standaryzacja rozumiana jako zgoda na jednolity system wymiany danych.

Większość dzisiejszych standardów komunikacji (HTML, FTP, XML, TCP/IP itp.) tworzona jest przez organizacje zajmujące się rozwijaniem efektywnych standardów mających spełniać potrzeby wszystkich użytkowników, bez faworyzowania pojedynczej firmy czy organizacji [McKee, 2005]. Organizacje takie jak OGC (*Open Geospatial Consortium*) czy W3C (*World Wide Web Consortium*) działają na zasadach demokratycznych, prowadzą publiczne dyskusje i wypracowują kompromisowe rozwiązania. Taki "otwarty" proces prowadzi do "otwartych" standardów. Organizacja OGC zajmuje się problemami, którymi zająć się mogą wyłącznie dostawcy oprogramowania GIS. W wyniku jej działań powstał szereg standardów, wśród których najpopularniejsze to *Web Map Service* (WMS) oraz *Web Feature Service* (WFS).

Interoperacyjność i otwarta architektura to podstawowe wymagania systemów świadczących usługi w Internecie [OGC, 2005a]. Według definicji OGC [2005a] interoperacyjność rozumie się jako zaangażowanie w nieustający proces zapewniania gwarancji, że systemy, procedury i instytucje funkcjonują w sposób maksymalizujący wymianę i ponowne (wielokrotne) wykorzystanie danych i usług, zarówno wewnątrz organizacji, jak i między organizacjami.

Celem tego artykułu jest sprawdzenie, czy istniejące GIS-owe wolne oprogramowanie serwerowe może świadczyć interoperacyjne usługi sieciowe zgodne z wymogami dyrektywy INSPIRE. Inaczej ujmując, odpowiedź na pytanie: czy za pomocą wolnego oprogramowania można świadczyć usługi sieciowe INSPIRE?

### **2. Analizowane oprogramowanie i dane**

Badania przedstawione w artykule obejmowały sprawdzenie trzech platform serwerowych służących do udostępniania danych przestrzennych w sieci. Zainstalowane wersje oprogramowania pochodzą z wydanej przez organizację OSGeo kompilacji Linuksa Xubuntu pod nazwą OSGeo Live w wersji 5.5. Są to:

- **GeoServer** w wersji 2.1.3,
- **deegree** 3.2-pre3 (pisane małą literą),
- oraz **GeoNetwork** 2.6.4.

W przedstawianych platformach korzystano z danych z dwu źródeł — dane dla okolic Warszawy pochodzą z bazy danych VMap L2, a dane dla gminy Nieporęt zostały przygotowane z różnych źródeł. Lista i krótka charakterystyka warstw znajdują się w tabeli 1.

TABEL A 1

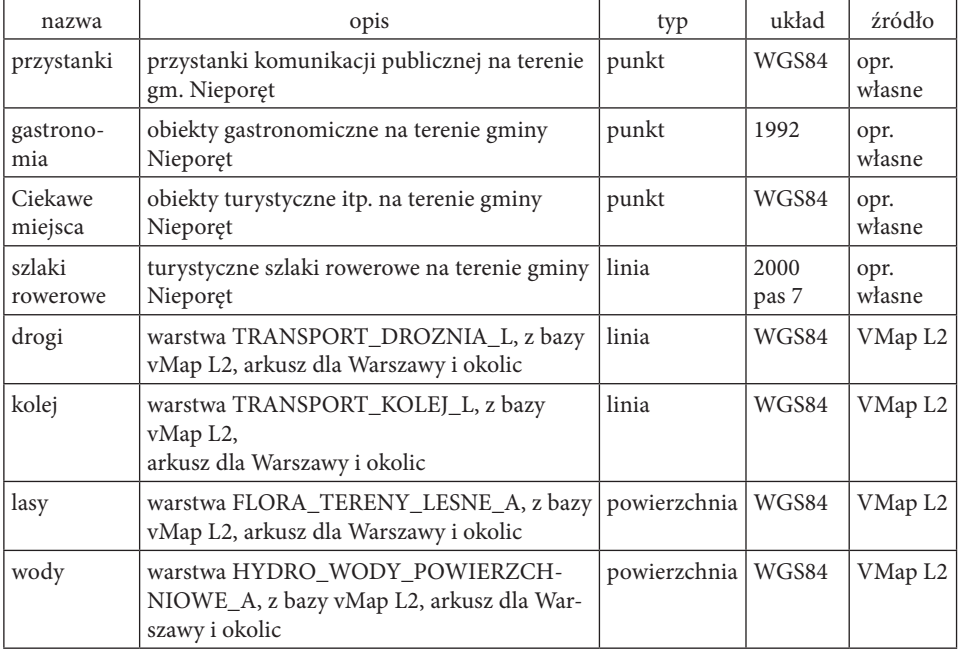

Warstwy wykorzystane w badaniach

Ocenę poszczególnych oprogramowań i proponowanych przez nie rozwiązań przeprowadzono na podstawie następującego schematu:

- przeanalizowanie opcji w panelu administracyjnym (pod kątem czytelności, intuicyjności obsługi programu),
- próba podłączenia danych zależnie od programu odbywało się to w różnej liczbie kroków o różnym poziomie złożoności, posiłkując się dokumentacją,
- dostosowanie stylów warstw próba przedstawienia warstw w sposób "typowy" — zgodny z powszechnie przyjętą stylizacją (np. lasy zielone, wody niebieskie) — posiłkując się dokumentacją,
- dodatkowa konfiguracja usług (jeśli wymagana zależnie od programu) i analiza ich funkcjonalności.

Wymienione wyżej zagadnienia zostały ocenione pod kątem zgodności z wymogami Dyrektywy INSPIRE.

### **2.1. Platforma GeoServer**

Oprogramowanie GeoServer<sup>1</sup> zostało tak zaprojektowane, aby zapewnić obsługę danych z każdego źródła wykorzystującego otwarte standardy. GeoServer używa biblioteki GeoTools, która jest zestawem narzędzi służących do obsługi danych przestrzennych. Główne funkcje GeoServera obejmują implementację standardów serwisów OGC — WFS, WMS i WCS.

Dużą zaletą tej platformy jest jej integracja z OpenLayers — mapującą aplikacją sieciową, która służy do wyświetlania danych przestrzennych w przeglądarce internetowej. Integracja ta polega na tym, że w serwisie WMS jest możliwość wyboru OpenLayers jako formatu wyjściowego (zamiast np. obrazu JPEG). W takim przypadku serwer jako odpowiedź prześle kod HTML z gotową aplikacją.

GeoServer może stanowić samodzielne rozwiązanie tworzące geoportal lub węzeł infrastruktury informacji przestrzennej. Umożliwia prostą i tanią publikację danych przestrzennych w Internecie, zatem stanowi realną konkurencję rozwiązań komercyjnych.

#### **2.2. Konfiguracja danych**

GeoServer od razu po zainstalowaniu jest już skonfigurowany i gotowy do pracy. Dołączone są również przykładowe dane umożliwiające zapoznanie się z możliwościami programu. Jedyna czynność, którą musi wykonać użytkownik, to dodanie własnych danych przestrzennych. Konfiguracja odbywa się z poziomu prostego narzędzia dostępnego przez przeglądarkę internetową, które umożliwia

<sup>1</sup> Informacje pochodzą ze strony http://geoserver.org oraz dokumentacji GeoServera — GeoServer User Manual.

podłączenie całej gamy różnych rodzajów danych. Listę obsługiwanych formatów przedstawia tabela 2. Nie jest ona pełna, ponieważ każdy programista może stworzyć własne rozszerzenie obsługujące jego dane.

Przed rozpoczęciem dodawania danych ważne jest poznanie ich hierarchii: dane podzielone są na obszary robocze (*Workplaces*), magazyny danych (*Stores*), warstwy (*Layers*) i grupy warstw (*Layer Groups*).

Po zdefiniowaniu obszaru roboczego (sekcja *Workplaces*), który będzie służył za przedrostek nazw warstw, oraz źródeł danych (sekcja *Stores*) należy przejść do definicji warstw (sekcja *Layers*). W tym miejscu wybiera się pożądane dane pochodzące z magazynów danych oraz definiuje się opcje związane z publikacją np. w serwisie WMS.

Tabela 2

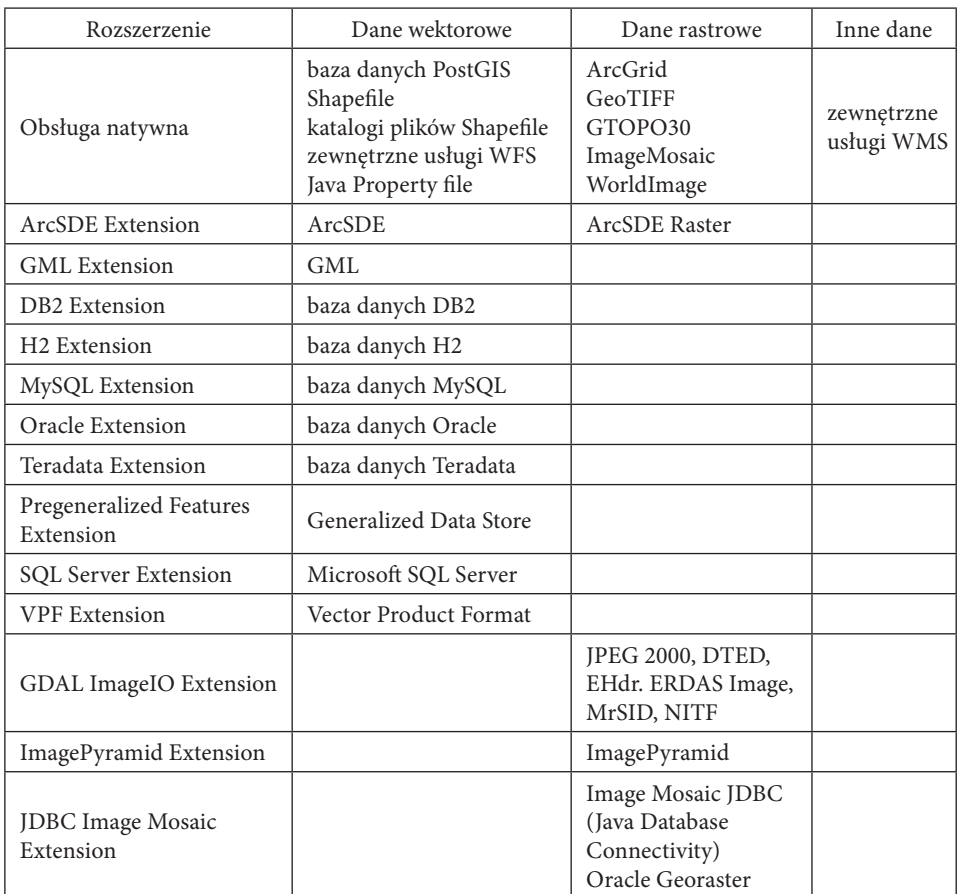

Obsługiwane formaty wejściowe w programie GeoServer wg rozszerzeń

Z poziomu panelu administracyjnego możliwy jest podgląd warstw i grup. Umożliwia to sprawdzanie na bieżąco poprawności wprowadzanych zmian. Dostępne formaty różnią się w zależności od typu warstwy. GeoServer umożliwia eksport danych w postaci plików KML (*Keyhole Markup Language*), SHP (*ESRI Shapefile*) i PDF, obrazów JPEG, GIF, TIFF, PNG i SVG lub publikację bezpośrednio w OpenLayers — wszystko za pomocą usługi WMS. Ostateczny wygląd danych dla Nieporętu przedstawia rysunek 1.

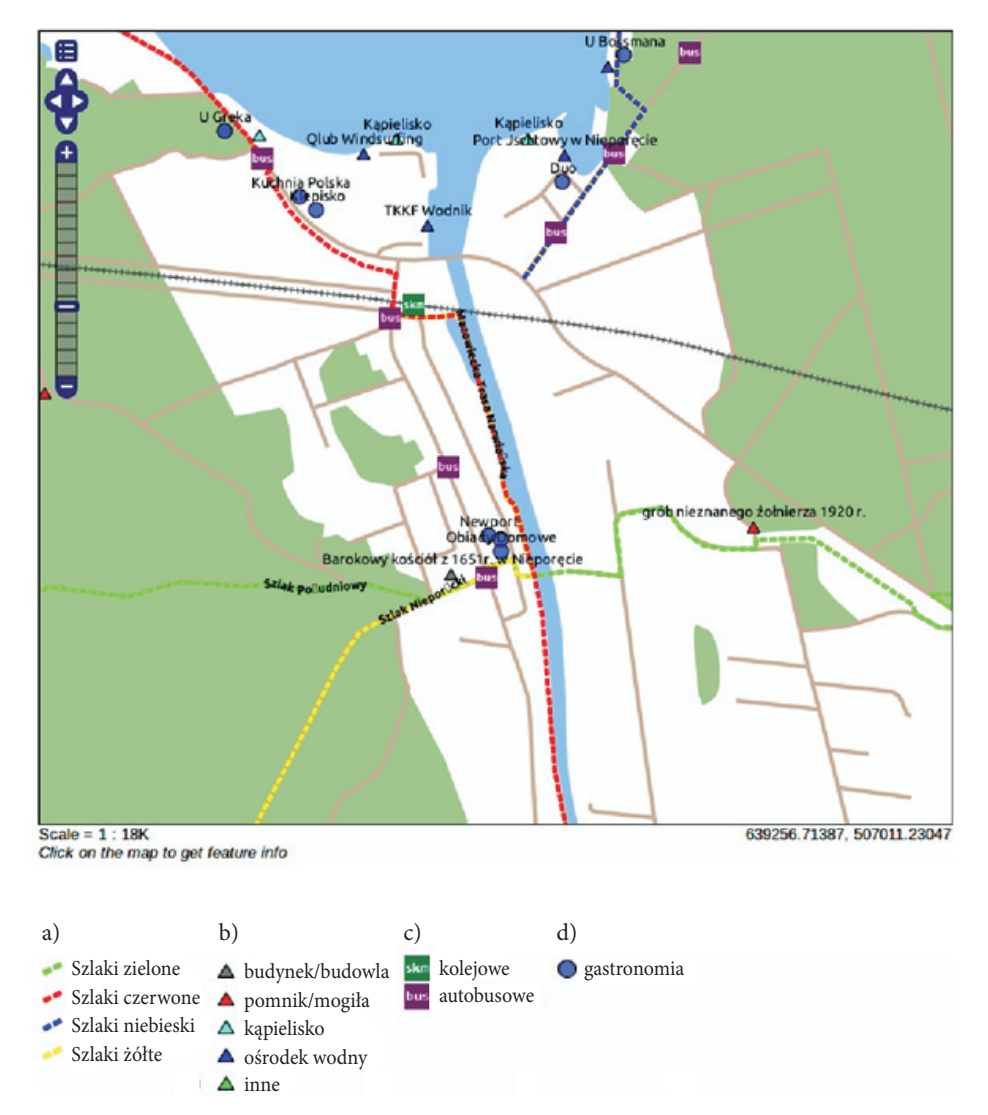

Rys. 1. Stylizacja danych dla gminy Nieporęt w programie GeoServer. Rysunki legendy dla warstw tematycznych: a) szlaki rowerowe; b) ciekawe miejsca; c) przystanki; d) gastronomia

Dane można publikować też w postaci źródeł Atom (*Atom Publishing Protocol*) lub GeoRSS. Pełny spis formatów wyjściowych zawiera tabela 3.

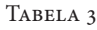

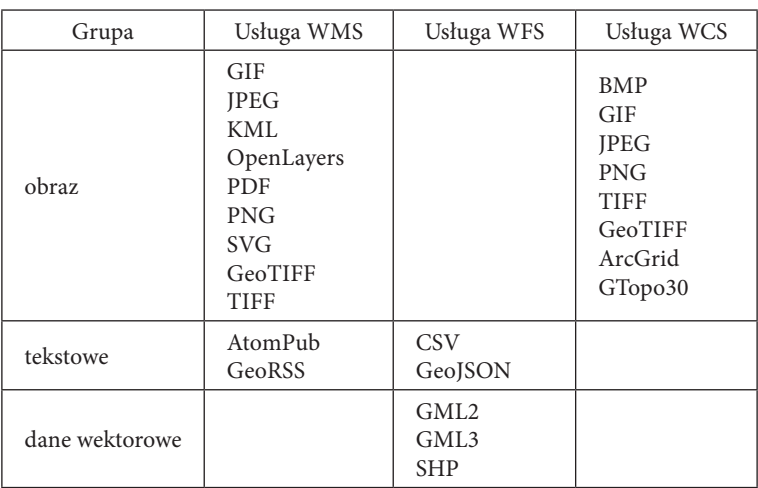

Formaty wyjściowe obsługiwane w programie GeoServer

#### **2.3. Stylizacja warstw**

Stylizacja wyświetlanych warstw odbywa się na podstawie stylów zapisanych w plikach SLD. *Styled Layer Descriptor* (SLD) to język znaczników oparty o XML. Daje on duże pole do popisu programistom, umożliwiając stosowanie różnorodnej symboliki i efektów. Dla punktów można stosować proste wbudowane symbole kwadratu, koła, trójkąta, gwiazdy, krzyża lub znaku X, ale również dowolne znaki każdej czcionki zainstalowanej w systemie, na którym pracuje GeoServer, lub zewnętrzną grafikę (patrz rysunek 1, gdzie dla warstwy "gastronomia" wybrano koła, dla "ciekawych miejsc" — trójkąty o różnych kolorach, a dla "przystanków" obrazy rastrowe). Obiekty liniowe również można przedstawiać na różne sposoby — dowolnej grubości linią ciągłą, przerywaną z dowolną częstotliwością, a także z różnymi "ozdobnikami", jak poprzeczne kreski (w wykonywanym przykładzie zastosowano takie dla linii kolejowych). Nie brakuje również funkcjonalności podążania etykiet za linią (jak w przypadku nazw szlaków rowerowych). Obiekty powierzchniowe również można prezentować z dowolną szrafurą, obwiednią czy cieniem. Oczywiście wszystkie obiekty można różnicować między sobą według atrybutu oraz wyświetlać za pomocą różnej symboliki w różnych skalach.

Wszystkie takie zależności (rodzaj obiektu, wartość atrybutu, skala, opis), zwane regułami, zapisane są w pliku SLD. Naśladując istniejące w programie przykłady oraz wspomagając się dokumentacją, można osiągnąć zadowalające rezultaty nawet bez dużych zdolności programistycznych.

#### **2.4. Konfiguracja usług geoprzestrzennych**

GeoServer implementuje wszystkie podstawowe usługi OGC: WMS (Web Map Service w wersjach 1.1.1 i 1.3.0), WFS (Web Feature Service 1.0.0 i 1.1.0) oraz WCS (Web Coverage Service 1.0.0 i 1.1.1), a także usługi kafelkowania WMTS (Web Map Tile Service w wersji 1.0.0), WMS-C (WMS Tile Caching 1.1.1) i TMS (Tile Maping Service 1.0.0). Usługi te oparte są o pojedyncze warstwy lub ich grupy, w zależności od konkretnej usługi lub żądania.

Dodatkowo, po zainstalowaniu odpowiedniego rozszerzenia, GeoServer może obsługiwać usługę WPS (Web Processing Service), której procesy mogą działać w oparciu o warstwy podłączone do programu, a następnie wynik tych procesów może publikować w Internecie jako kolejne warstwy usług.

Konfiguracja wymienionych powyżej usług odbywa się na poziomie ustawień globalnych lub na poziomie warstwy. W ustawieniach globalnych możliwe jest włączanie i wyłączanie usług, definiowanie ich metadanych oraz limitów wykorzystania zasobów systemowych przez usługę, a także inne opcje specyficzne dla danego typu usługi, na przykład "zapytywalność" (*quaryable*) warstwy w usłudze WMS lub poziom usługi WFS (podstawowy — *Basic* — w trybie tylko do odczytu, przejściowy — *Transactional* — umożliwiający wprowadzanie zmian do zasobu oraz zupełny — *Complete* — umożliwiający również blokowanie obiektów operacją *LockFeature*). Ustawienia lokalne (dotyczące pojedynczej warstwy) umożliwiają wyłączenie pewnych funkcjonalności usługi dla danej warstwy (na przykład wyłączenie edycji w usłudze WFS) lub nadpisanie ustawień globalnych.

Pełną dokumentację programu wraz z opisem funkcji można znaleźć na stronie http://docs.geoserver.org/.

#### **2.5. Podsumowanie platformy GeoServer**

Usługi świadczone na platformie GeoServer realizują specyfikacje OGC w pełni, natomiast usługa WMS dodatkowo obsługuje dwie pomocnicze operacje — *DescribeLayer* oraz *GetLegendGraphic*. Pierwsza z tych operacji zwraca informacje o warstwach, które potrzebne są do stworzenia własnych plików SLD (za pomocą których można samodzielnie stylizować warstwy), natomiast ta druga zwraca spersonalizowany obraz legendy. Realizowany jest zatem wymóg dyrektywy INSPIRE dotyczący wyświetlania legendy w usługach przeglądania. Dzięki dodatkowym rozszerzeniom **GeoServer może stanowić pełne rozwiązanie świadczące usługi INSPIRE — z wyjątkiem usług wyszukiwania**, które muszą być realizowane za pomocą innego oprogramowania.

### **3. Platforma deegree**

Projekt deegree<sup>2</sup> rozpoczęty został w 2000 roku na wydziale GIS (GIS Division) departamentu geografii Uniwersytetu w Bonn jako biblioteka oprogramowania JaGO (*Java Framework for Geographical Solutions*) [Fitzke et al., 2004]. Miała ona ta integrować rozwiązania różnych dostawców bazujące na standardach OpenGIS (obecnie OGC) i ISO. Miała być wykorzystywana w różnych projektach obejmujących przetwarzanie danych przestrzennych i w jak największym stopniu być zgodna ze standardami OpenGIS.

W międzyczasie projekt zmienił nazwę na *deegree* i dziś implementuje szereg standardów usług sieciowych OGC, umożliwiając tworzenie kompletnych rozwiązań infrastruktur informacji przestrzennej [Fitzke et al., 2004]. Wsparcie natywne oferowane jest dla usług CSW (w wersji 2.0.2), WFS (w wersjach 1.0.0, 1.1.0 i 2.0.0), WMS (1.1.1 i 1.3.0) oraz WPS (1.0.0). Dodatkowo obsługiwane są usługi (po zainstalowaniu dodatkowych komponentów): WCS (w wersji 1.0.0), SOS (Sensor Observation Service, 1.0.0) oraz WPVS<sup>3</sup> (Terrain Service, 0.4.0).

W *deegree* zestawy danych przestrzennych przechowywane są w magazynach danych (*datastores*). Magazynami danych mogą być zestawy danych (*datasets*) — pliki i bazy danych wektorowych lub dane rastrowe — lub zewnętrzni dostawcy danych (zewnętrzne usługi WMS i WFS). Magazyny wykorzystywane są jako warstwy abstrakcyjne pomiędzy źródłami danych a usługami sieciowymi. Dostępne źródła danych wymienione są w tabeli 4, natomiast lista formatów wyjściowych ogranicza się do podstawowych formatów obrazu dla usługi WMS (PNG, JPEG, GIF, TIFF i BMP) oraz formatu GML (w wersjach 2, 3.0, 3.1 i 3.2) dla usługi WFS.

TABELA 4

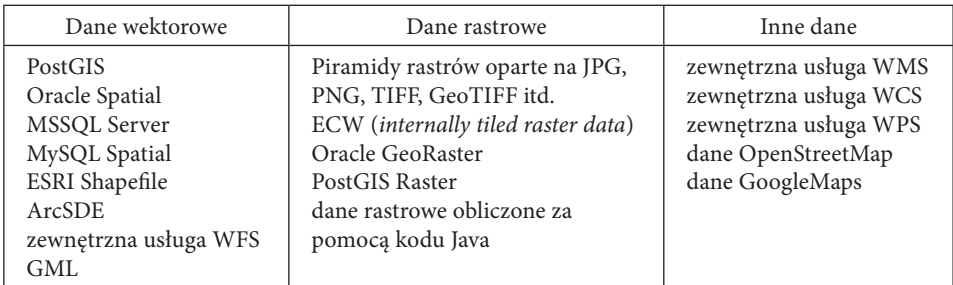

Obsługiwane formaty wejściowe w programie *deegree*

 $\mathfrak{D}$  O ile nie zaznaczono inaczej, informacje pochodzą ze strony http://deegree.org oraz dokumentacji oprogramowania deegree.

<sup>3</sup> WPVS to usługa wykorzystująca pokrycia dla modeli terenu DEM (NMT) [Fitzke, Greve, Müller, Poth, 2004]. Jest to obecnie szkic OGC, a nie zatwierdzony standard.

#### **3.1. Konfiguracja danych**

Program *deegree* posiada wprawdzie panel administracyjny dostępny w przeglądarce internetowej, jednak już na jego stronie głównej pojawia się informacja o jego ograniczonej funkcjonalności. Konfiguracja za jego pomocą odbywa się w trybie tekstowym — posiada wbudowany edytor tekstu umożliwiający tworzenie, wyświetlanie i edycję plików konfiguracyjnych w postaci tekstowej. W ten sposób konfiguruje się magazyny danych, ich style oraz usługi sieciowe.

Pierwszym krokiem dodawania warstwy danych do programu jest utworzenie pliku konfiguracji. Odbywa się to w odpowiedniej zakładce (zależnej od rodzaju danych — dla danych obiektowych jest to zakładka *feature stores*), w której należy wpisać nazwę warstwy i wybrać szablon dostosowany dla konkretnego rodzaju danych. W kolejnym kroku otwarty w przeglądarce plik konfiguracyjny uzupełniamy o odpowiednie wartości zmiennych, podając dane takie jak: układ współrzędnych CRS (domyślnie EPSG:4326), nazwa lokalna (domyślnie nazwa bazowa wpisana podczas tworzenia pliku), lokalizacja pliku, kodowanie znaków.

#### **3.2. Stylizacja warstw**

Stylizacja warstw odbywa się w karcie *styles*. Definicje stylów tworzy się w oparciu o język SLD (jak w GeoServerze) lub SE (*Symbology Encoding*<sup>4</sup> ).

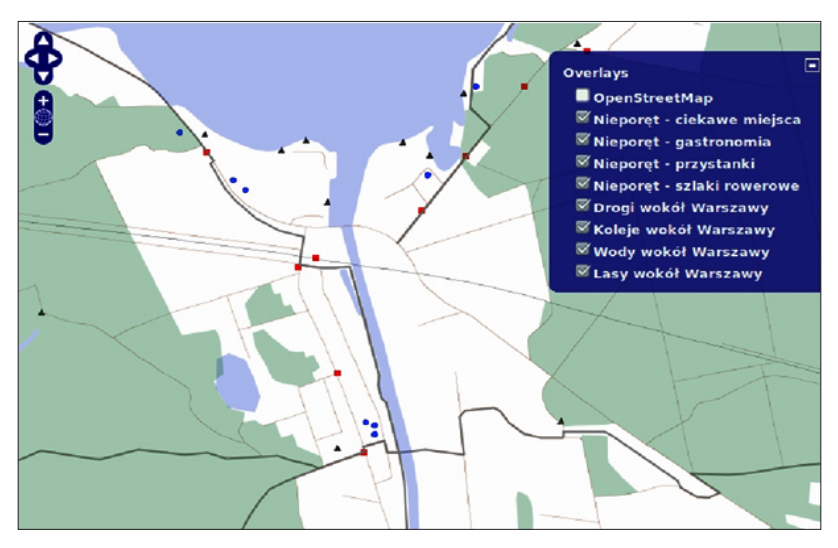

Rys. 2. Podgląd zdefiniowanych danych w programie *deegree*

<sup>4</sup> SE — *Symbology Encoding* — alternatywny do SLD sposób stylizacji warstw w programie *deegree*, również standard OGC.

Niestety, parser5 programu *deegree* działa inaczej niż parser programu GeoServer, co uniemożliwia wykorzystanie stylistyki zdefiniowanej w innym programie. Co więcej, mimo pełnej zgodności z dokumentacją, nie udało się zastosować bardziej zaawansowanych stylów — przerywanej linii oraz filtrów — dlatego warstwy w*deegree* przybrały dużo prostszą postać (rys. 2).

### **3.3. Konfiguracja usług geoprzestrzennych**

Usługa WFS konfiguruje się samodzielnie po ponownym załadowaniu pulpitu roboczego (opcja *reload*). Jednak do usługi WMS warstwy należy dodać samodzielnie (edycja odpowiedniego pliku w karcie *web services*), dopisując cztery linie kodu definiujące nazwę warstwy, jej opis oraz nazwę przygotowanego wcześniej pliku ze stylem.

Skonfigurowane warstwy w usłudze WMS można obejrzeć, wybierając zakładkę *see layers*, która otwiera przeglądarkę OpenLayers z widokiem mapy OpenStreetMap, na którą można nałożyć wybrane lub wszystkie warstwy WMS (rys. 2).

Usługi WMS w programie *deegree* obsługują stylizację warstw według zewnętrznych plików SLD, a także operację GetLegendGraphic umożliwiającą wyświetlenie obrazu legendy.

W opisywanym przykładzie wykorzystany został workspace "deegree inspireNode", w którym od razu skonfigurowane są dwie usługi — WMS oraz WFS. Kolejne usługi (CSW, WPS lub kolejne usługi tego samego rodzaju, na przykład usługa WMS z innym zestawem warstw) definiuje się, dodając je w zakładce *web services*. Usługa WCS, która nie posiada swojego "opiekuna" (*primary maintainer*), nie jest dostępna w podstawowej instalacji *deegree*.

#### **3.4. Podsumowanie platformy** *deegree*

*Deegree* obsługuje większość głównych usług OGC, w podstawowym pakiecie brakuje jednak usługi WCS. **Obecne w** *deegree* **usługi spełniają wszelkie wym ogi stawiane przez dyrektywę INSPIRE**, przede wszystkim obsługę protokołu SOAP i generowanie legendy map WMS. Niestety, w porównaniu z programem GeoServer, panel administracyjny *deegree* nie stanowi znacznego ułatwienia — nie da się szybko i intuicyjnie przeprowadzić konfiguracji, konieczne jest posiłkowanie się dokumentacją niemal na każdym kroku.

Wszelkie zmiany w *deegree* należy wprowadzać bardzo uważnie, bo każdy, nawet najmniejszy błąd może skutkować tym, że dana warstwa nie będzie dostępna w którejś usłudze. Po każdej zmianie konieczne jest przeładowywanie pulpitu

<sup>5</sup> Parser (analizator składniowy) — silnik programu przetwarzający kod komputerowy, na przykład kod dokumentu HTML, w treść czytelną dla człowieka.

roboczego, nawet jeśli stosowna informacja nie jest wyświetlona się na ekranie w przeciwnym wypadku zmiany nie zostaną zastosowane. Jest to czasochłonne, ale to jedyny sposób na unikanie błędów w konfiguracji (wprowadzając małą liczbę zmian, łatwiej można dojść do tego, w którym miejscu popełniony został błąd).

Każda warstwa wymaga stworzenia swojego własnego, odrębnego stylu (nie ma możliwości korzystania z jednego stylu przez kilka warstw, jak w GeoServerze). Zatem więcej elementów musiało zostać skonfigurowanych. Style przygotowane dla warstw w GeoServerze nie były w tym przypadku pomocne, bo mimo nominalnej obsługi formatu SLD, program *deegree* nie poradził sobie z ich obsługą. W związku z tym konieczne było stworzenie nowych stylów, aby wyświetlane warstwy odróżniały się od siebie. Niestety doprowadziło to do wykrycia kolejnych niedociągnięć programu: mimo korzystania z dokumentacji, nie powiodło się zastosowanie filtrów (w celu klasyfikacji danych) oraz bardziej zaawansowanych stylów.

To, że dokumentacja w paru miejscach nie jest zbieżna z prawdą (opisany w niej sposób postępowania nie prowadził do oczekiwanego wyniku), może być związane z jej niedostosowaniem do najnowszej wersji programu. Powoduje to jednak duże utrudnienie i skutkuje **negatywną oceną całego oprogramowania** (a przynajmniej testowanej wersji).

### **4. Platforma GeoNetwork Opensource**

GeoNetwork Opensource<sup>6</sup> to projekt mający na celu stworzenie wolnej i otwartej aplikacji zgodnej z międzynarodowymi standardami, katalogującej zasoby danych przestrzennych. GeoNetwork dostarcza prosty w użyciu interfejs (portal internetowy) umożliwiający natychmiastowy dostęp do lokalnych i zdalnych katalogów danych, przeszukiwanie i edycję metadanych oraz publikację danych przestrzennych. Modyfikacja metadanych obejmuje nie tylko zawartość opisową, lecz także wgrywanie i pobieranie innej zawartości: dokumentów, obrazów, filmów itp.

GeoNetwork oferuje również takie funkcje jak przeglądanie danych przestrzennych (dostępnych za pośrednictwem usług mapowych) w interaktywnej przeglądarce (rys. 3), możliwość "subskrybowania" ostatnich zmian w katalogu w postaci źródła RSS lub GeoRSS oraz pobór danych (*harvesting*) i synchronizowanie metadanych zgodnie z ustawionym harmonogramem (między zdalnymi i lokalnymi katalogami lub między innymi instancjami GeoNetwork).

<sup>6</sup> Rozdział ten powstał w oparciu o informacje pochodzące ze strony http://geonetwork-opensource. org/ oraz dokumentacji GeoNetwork (http://geonetwork-opensource.org/docs.html). Zainstalowana wersja oprogramowania pochodzi z wydanej przez organizację OSGeo kompilacji Linuksa Xubuntu pod nazwą OSGeo Live 5.5. Zawiera ona różne wolne oprogramowanie o tematyce GIS-owej, zainstalowane i skonfigurowane w celu łatwego ich testowania oraz promocji.

GeoNetwork dostarcza usługę CSW w wersji 2.0.2, oferuje natywne wsparcie metadanych w formatach ISO19115/ISO19119/ISO19139, FGDC oraz *Dublin Core*. Interfejs tego programu dostępny jest w ośmiu językach, nie ma jednak wśród nich języka polskiego. GeoNetwork rozwijany jest przez społeczność ze wsparciem fundacji OSGeo, i wchodzi w skład pakietu oprogramowania tej fundacji.

### **4.1. Dodawanie, wyszukiwanie, przeglądanie metadanych i inne funkcje programu GeoNetwork**

Do podstawowych funkcji portalu internetowego dostarczonego przez oprogramowanie **GeoNetwork należy zarządzanie metadanymi** (wyszukiwanie, przeglądanie, tworzenie, edycja, importowanie, eksportowanie, transfer własności). Dodatkowo istnieje możliwość administracji użytkownikami oraz ich uprawnieniami, jak również elementami pomocniczymi, do których należą: szablony metadanych, grupy użytkowników, kategorie metadanych, słowniki (służące do kontrolowania zawartości metadanych), zadania poboru danych (*harvesting tasks*), ustawienia lokalizacji oraz inne ustawienia systemu i serwera CSW.

Dodawanie metadanych odbywa się za pomocą formularza bazującego na jednym z szablonów (ISO 19139/119, ISO 19110, dublin-core lub fgdc-std). Dyrektywa INSPIRE nie wymusza żadnego konkretnego profilu metadanych, zatem w wykonywanym przykładzie wybrany został profil dla danych wektorowych ISO19139. Elementy obowiązkowe wyróżniono, co ułatwiło szybsze przygotowanie nowego zestawu metadanych. Dodane w ten sposób metadane od razu są widoczne w wynikach wyszukiwania (nie trzeba odbudowywać indeksu).

**Wyszukiwanie metadanych** odbywa się za pomocą narzędzia dostępnego po lewej stronie strony głównej portalu GeoNetwork. Można wybrać dwa tryby wyszukiwania — prosty i zaawansowany. W trybie prostym dostępne są dwa rodzaje pól: "co" (*what* — wyszukiwanie według wpisanej frazy) oraz "gdzie" (*where*), wktórym można wybrać kraj albo region z listy lub zaznaczyć obszar prostokąta ograniczającego na mapie.

Tryb zaawansowany posiada więcej opcji, przede wszystkim dostarczając pola "kiedy" (*when*). Część "co" umożliwia wyszukiwanie według dowolnego słowa, dokładnej frazy, bez wpisanych słów, w tytułach zasobów, jego streszczeniu lub słowach kluczowych. Istnieje również możliwość wyboru rodzaju mapy (cyfrowa, interaktywna, papierowa, dostępna do pobrania). Część "gdzie" pozwala na (poza opcjami trybu prostego) modyfikację wartości współrzędnych prostokąta ograniczającego oraz określenie rodzaju zaznaczenia (pokrywanie się, zawiera, jest, jest całkowicie poza). Część "kiedy" umożliwia przeszukiwanie rekordów na podstawie pary dat (daty edycji metadanych lub zakres czasowy danych). Tryb zaawansowany wprowadza również opcje ograniczenia wyników: do poszczególnego katalogu (jeśli do programu został podłączony więcej niż jeden — lokalny), grupy, rodzaju danych (metadane lub szablon) lub kategorii danych (obraz, dokument itp.).

Ostatnia z opcji dotyczy konfiguracji relacji oryginał–kopia ("rodzic–dziecko", ang. *parent–child*) między rekordami. Relacje takie służą do wykazania hierarchii danych, na przykład aby pokazać związek danych dotyczących gmin (są to "dzieci") i powiatu (lub województwa/państwa — "rodzica", które składają się z danych niższego rzędu).

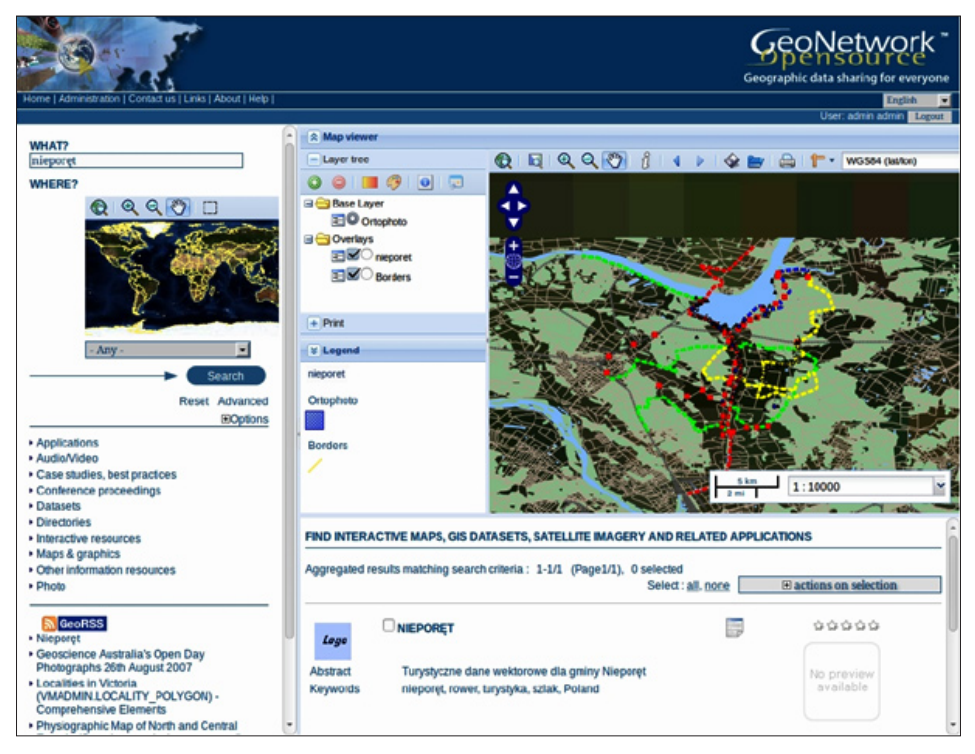

Rys. 3. Przeglądarka warstw WMS w programie GeoNetwork (opracowanie własne)

#### **4.2. Podsumowanie platformy GeoNetwork**

Program GeoNetwork posiada intuicyjny interfejs i szeroką funkcjonalność. Dzięki własnemu rozszerzeniu do GeoServera umożliwia utrzymywanie synchronizacji metadanych między tymi dwoma programami, dodatkowo upraszczając utrzymanie jednolitego katalogu.

Wiele zalet przekłada się na opinię, że GeoNetwork to prawdopodobnie najlepszy dostępny katalog metadanych ("the best open source CSW out there" [http://docs. geoserver.org]). Jedyną zauważalną wadą jest to, że portal programu GeoNetwork nie posiada zbyt nowoczesnego wyglądu i nie da się go w prosty sposób zmienić (należy wprowadzać zmiany bezpośrednio w plikach aplikacji) — ma to takie znaczenie, że z tego portalu korzystają klienci naszych usług przestrzennych.

## **5. Podsumowanie i wnioski**

Zestawienie funkcjonalności sprawdzonych w pracy programów oraz wymagań dyrektywy znajduje się w tabeli 5.

Tabela 5

Porównanie funkcjonalności sprawdzonych platform i wymagań INSPIRE ND — nie dotyczy; założono, że obsługa metody POST jest równoznaczna z obsługą protokołu SOAP

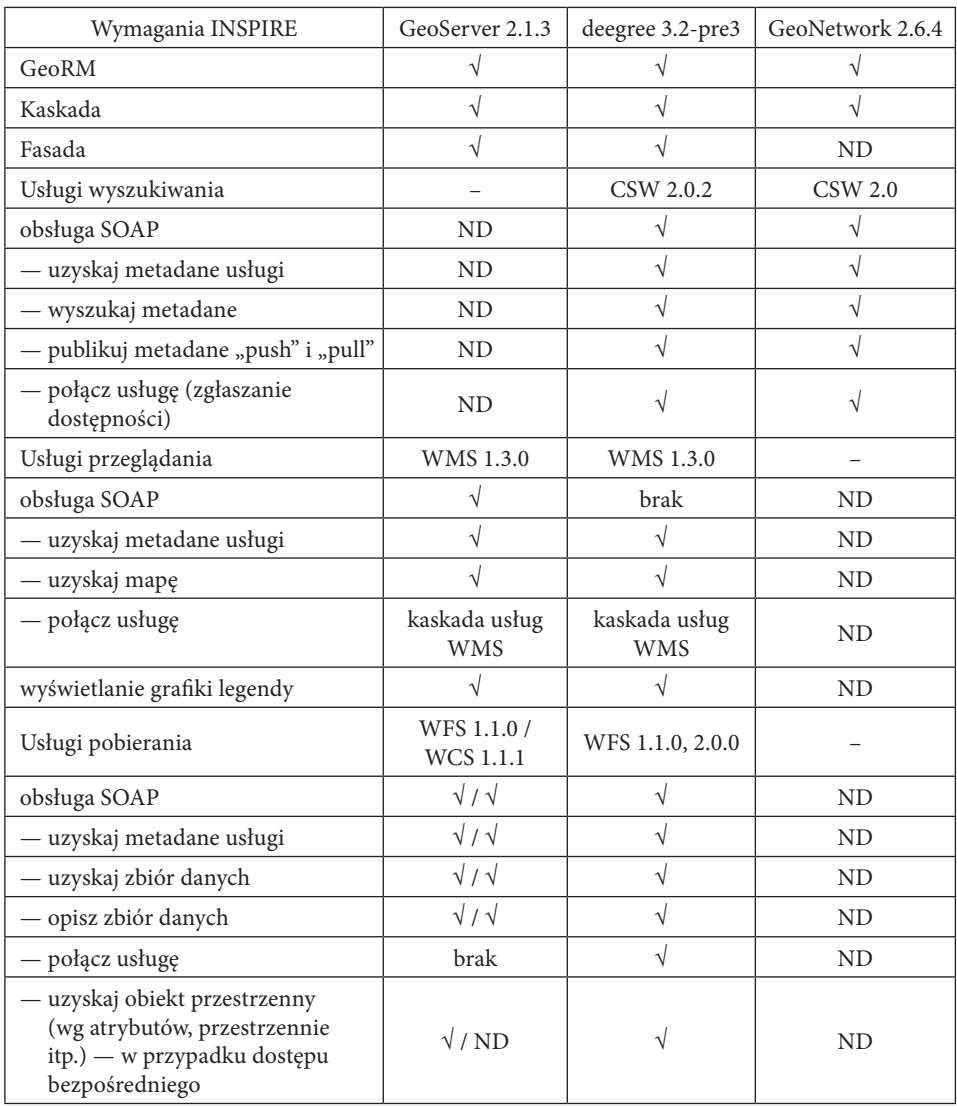

cd. tabeli 5

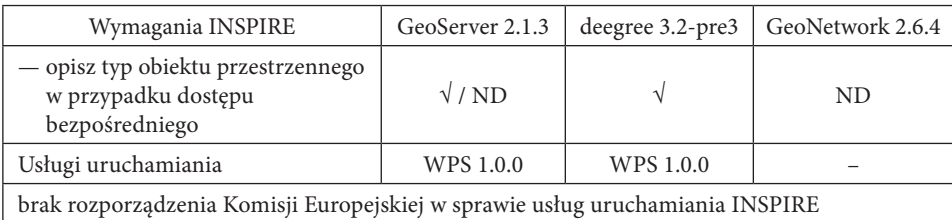

Spośród analizowanych programów **najlepszym rozwiązaniem okazał się zestaw platform GeoServer + GeoNetwork**, który spełnia większość wymagań INSPIRE. GeoServer jest wystarczającym rozwiązaniem służącym do udostępniania danych za pomocą usług przeglądania, pobierania i uruchamiania (usługi WMS, WFS, WCS i WPS), natomiast GeoNetwork zapewnia funkcjonalność usługi wyszukiwania (CSW). Program *deegree* w tym zestawieniu wypadł najgorzej, sprawiał wrażenie najmniej dopracowanego, mimo że może stanowić rozwiązanie częściowe (świadczy usługi WMS, WFS, WPS i CSW).

Istotną **wadą** *deegree* jest niejasny status usługi WCS, która oficjalnie jest wspierana, jednak nie jest obecna w podstawowej wersji programu (prawdopodobnie wymaga instalacji dodatkowych wtyczek lub rozszerzeń, ale brakuje informacji na ten temat na stronie internetowej *deegree*). Na niekorzyść tego programu wpływa również skomplikowany sposób konfiguracji (w trybie tekstowym) oraz brak mechanizmów wspierających użytkownika — w przeciwieństwie do GeoServera, który umożliwia dużo bardziej elastyczne kodowanie stylów (nie ma konieczności ścisłego trzymania się języka SLD — jest to jedyny element konfiguracji w trybie tekstowym), a ponadto dostarcza różnych rozwiązań wspierających, jak podglądy warstw, które pozwalają na wczesne wykrycie błędnych ustawień.

Ważnym elementem w konfiguracji była dokumentacja. Dało się odczuć różnice między szczegółową i aktualną dokumentacją GeoServera a niepełną i nieaktualną (przygotowaną najprawdopodobniej dla starszej wersji programu) dokumentacją *deegree*. Ma to duże znaczenie, ponieważ często tylko dobrze przygotowana dokumentacja umożliwia korzystanie ze wszystkich funkcji programu.

Reasumując, na podstawie zaprezentowanych wyżej badań można stwierdzić, że możliwe jest zbudowanie węzła infrastruktury zgodnego z dyrektywą INSPIRE przy użyciu wolnego i otwartego, a przede wszystkim darmowego i ogólnie dostępnego oprogramowania. Co ważne, tego typu oprogramowanie jest wciąż rozwijane, wzbogacane nowymi funkcjami i ulepszonymi wersjami już istniejących. Popularyzacja tej wiedzy, zwłaszcza wśród jednostek odpowiedzialnych zgodnie z dyrektywą INSPIRE za budowę węzłów IIP, powinna przyczynić się do istotnego obniżenia kosztów ich tworzenia.

*Artykuł wpłynął do redakcji 12.11.2013 r. Zweryfikowaną wersję po recenzji otrzymano 20.02.2014 r.*

#### LITERATURA

- [1] Grasza T., *Ocena przydatności wolnego oprogramowania do budowy węzła INSPIRE*, praca magisterska, Politechnika Warszawska, Warszawa, 2012.
- [2] Kubik T., *GIS. Rozwiązania sieciowe*, PWN, Warszawa, 2009.
- [3] Fitzke J., Greve K., Müller M., Poth A., *Building SDIs with Free Software the deegree Project*, [in:] Proceedings of GSDI-7 Conference, Bangalore, 2-6 lutego 2004.
- [4] McKee Lance, *The Importance of Going "Open"*, dostępne w Internecie: http://portal.opengeospatial.org/files/?artifact\_id=6211&version=2&format=pdf, 2005.
- [5] *Dyrektywa 2007/2/WE Parlamentu Europejskiego i Rady z dnia 14 marca 2007 r. ustanawiająca infrastrukturę informacji przestrzennej we Wspólnocie Europejskiej (INSPIRE),* dziennik urzędowy Unii Europejskiej L 108 z 25 kwietnia 2007 r., dostępne w Internecie: http://eur-lex.europa.eu/ LexUriServ/LexUriServ.do?uri=OJ:L:2007:108:0001:0014:PL:PDF.
- [6] *Rozporządzenie Komisji (WE) NR 976/2009 z dnia 19 października 2009 r. w sprawie wykonania dyrektywy 2007/2/WE Parlamentu Europejskiego i Rady w zakresie usług sieciowych* (ze zmianą z 23 listopada 2010).
- [7] INSPIRE, http://inspire.jrc.ec.europa.eu, dostęp 22.06.2011.
- [8] OGC (2005a): *Interoperability* & *Open Architectures: An Analysis of Existing Standardisation Processes* & *Procedures*, dostępne w Internecie: http://portal.opengeospatial.org/files/?artifact\_id=10594.
- [9] GeoServer, http://geoserver.org, dostęp 18.01.2012.
- [10] GeoServer User Manual, http://docs.geoserver.org, dostęp 18.01.2012.
- [11] deegree http://deegree.org/, dostęp 2.08.2012.
- [12] Dokumentacja deegree http://wiki.deegree.org/, dostęp 2.08.2012.
- [13] GeoNetwork http://geonetwork-opensource.org, dostęp 7.09.2012.

#### T. Grasza, P. Kupidura

#### **Analysis of free geo-server software usability from the viewpoint of INSPIRE requirements**

**Abstract.** The paper presents selected server platforms based on free and open source license, coherent with the standards of the Open Geospatial Consortium. The presented programs are evaluated in the context of the INSPIRE Directive. The first part describes the requirements of the Directive, and afterwards presented are the pros and cons of each platform, to meet these demands. This article provides an answer to the question whether the use of free software can provide interoperable network services in accordance with the requirements of the INSPIRE Directive, on the occasion of presenting the application examples and practical tips on the use of particular programs.

**Keywords:** GIS, INSPIRE, free software, OGC, geoportal, network services, GeoServer, deegree, GeoNetwork